## Steps to activate Microsoft Office 365 account for students (UG, PG and PhD)

## **Pre-requisite: Active Institute G-Suite Account**

- 1. Go to the website<https://www.microsoft.com/en-in/education/products/office>
- 2. You will see a page as shown below:

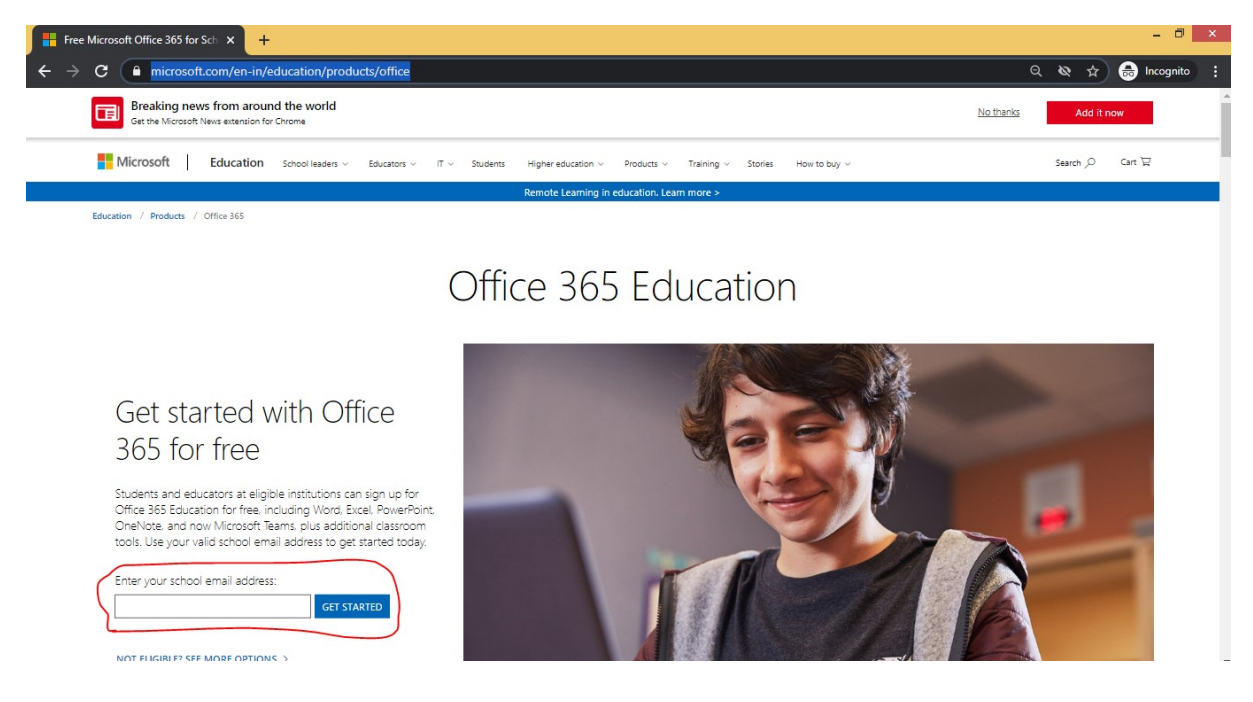

- 3. Enter your institute email ID in the textbox as highlighted in the above picture and click on *GET STARTED* Button
- 4. Your will be landed to a screen as shown below

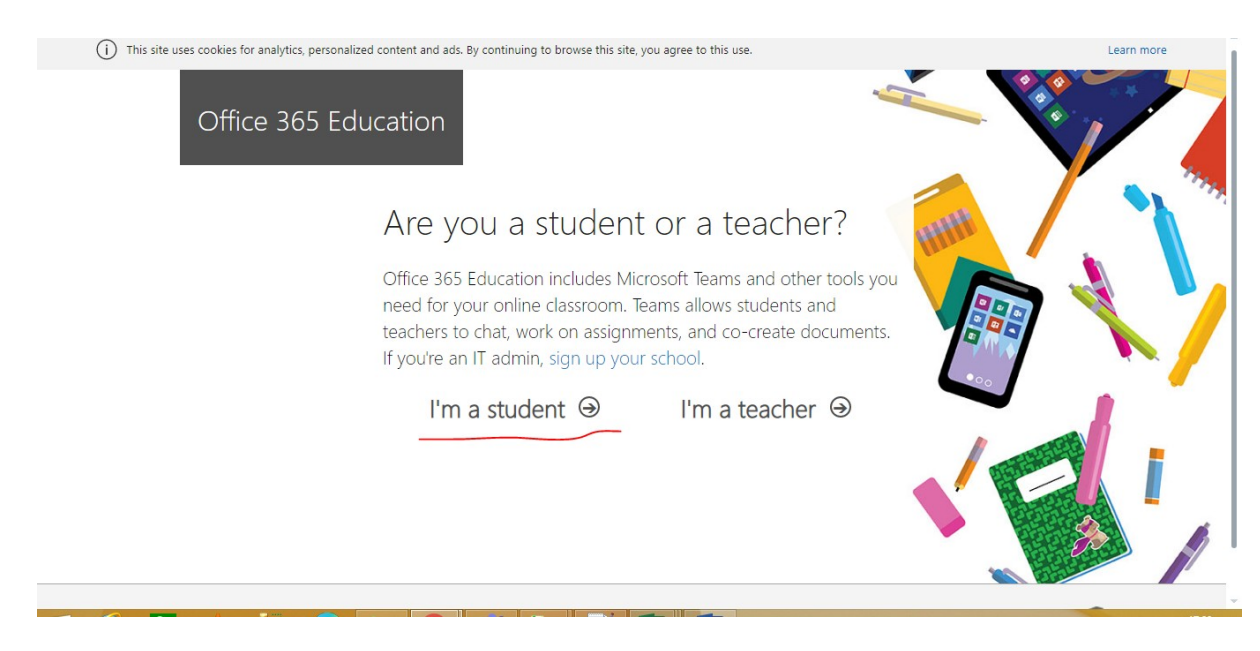

- 5. Click on **I'm a student** as highlighted above. Don't select I'm a teacher, otherwise your account will be deleted.
- 6. You will land to the below page. Create your account by filling up your details.

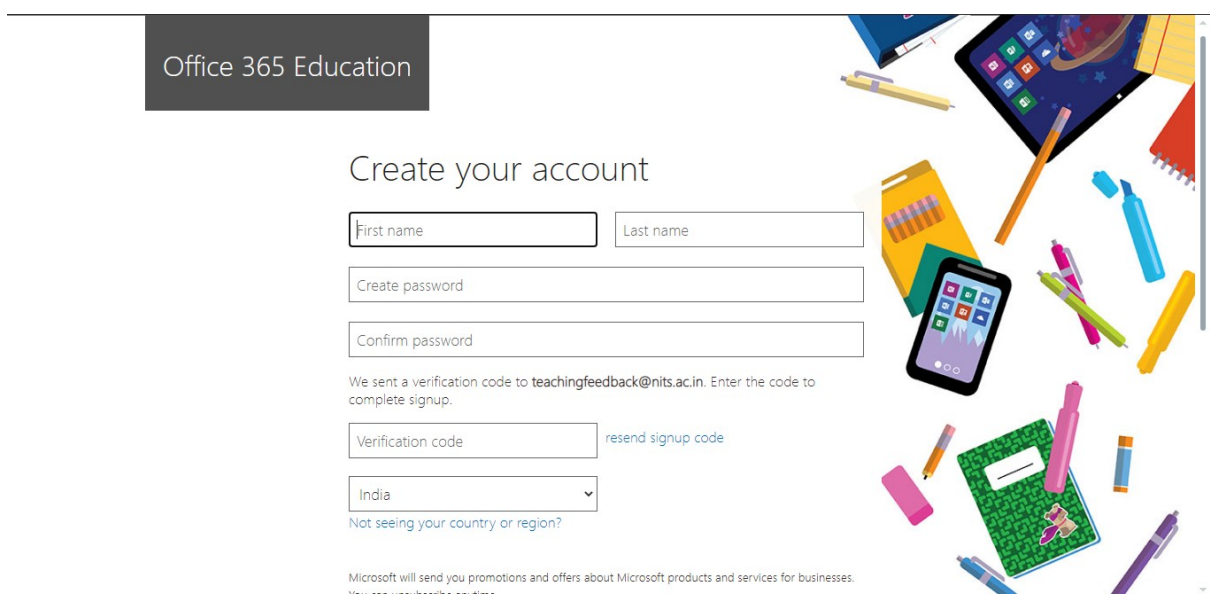

You will get a verification key in your institute email. Fill up all the details along with the verification code and enjoy the cloud service of Microsoft office.

Note:

- 1. [https://portal.office.com](https://portal.office.com/) is the entry point for your Microsoft account.
- 2. Except Microsoft teams none of the applications are offline installable.

Enjoy the Service!!!

Regards,

Team CCC